## FT8CN 快速手册

## **FT8CN 是什么?**

FT8CN 是 BG7YOZ 开发的, 基于安卓系统的移动 FT8 通联软件。 FT8CN 的开发目的是为了方便移动操作,尤其是户外可以随时用于 FT8 通联。操作逻辑尽可能简单, 容易上手, 具备 FT8 操作的基本 功能。

#### **运行 FT8CN 的最低安卓版本是多少?**

FT8CN 运行要求安卓最低版本是 6.0(兼容 鸿蒙系统)。为了更好的体验,建议您尽量使 用较新的硬件和操作系统。

#### **第一次使用 FT8CN**

第一次使用 FT8CN 需要设置您的呼号和所 在的梅登海德网格。

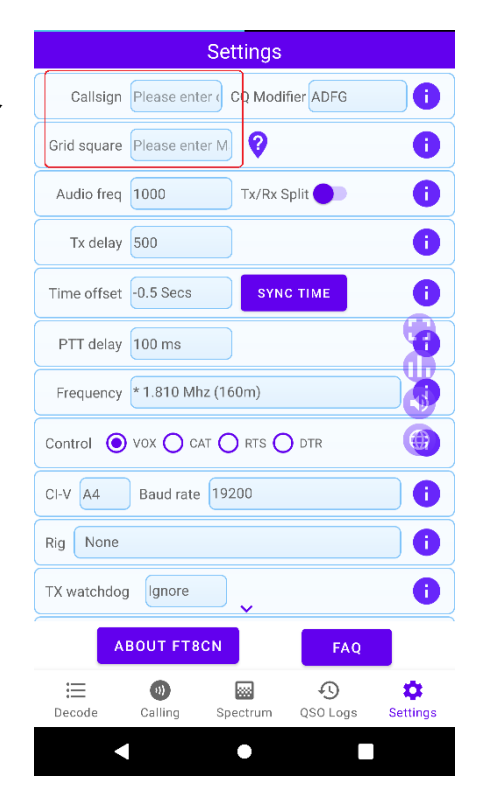

## **FT8CN 需要哪些权限?**

FT8CN 需要最基本的权限:

录音(用于采集电台声音) 以下的权限不是必须:

- 定位(用于自动确定电台所在网格)
- 蓝牙(用于具有蓝牙模块的电台)

※有的设备第一次运行时即使给予录音权限 可能也无法录音,需要重新启动 FT8CN 才可 以录音。

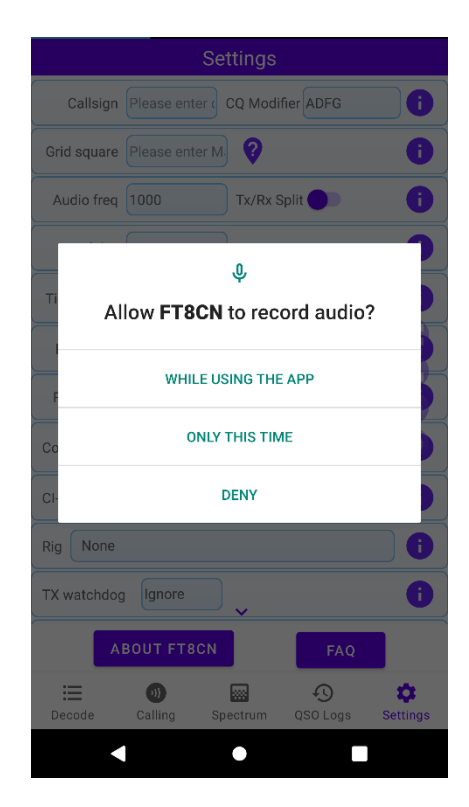

确定 FT8CN 能否正常录音,可以到频谱界面查看频谱。下图分 别是无法录音和正常录音的频谱:

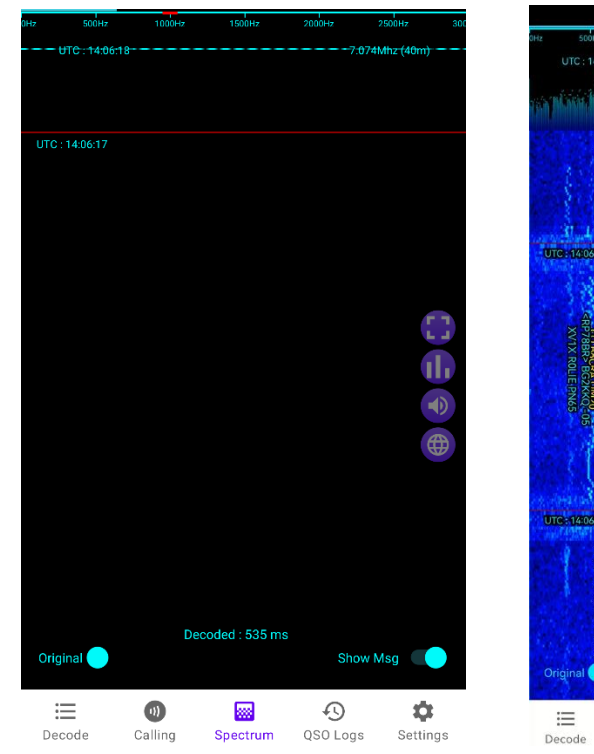

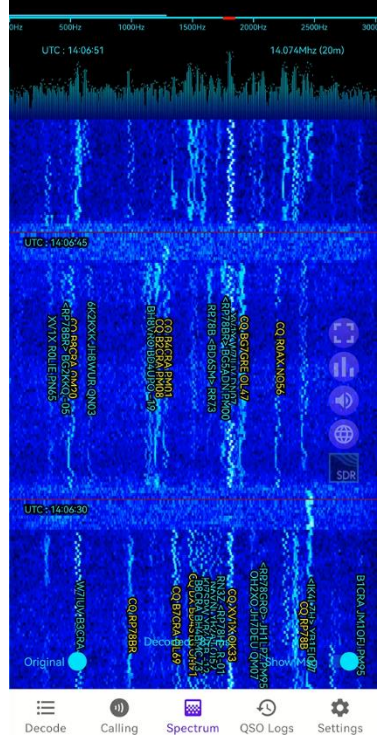

## **FT8CN 是如何控制电台的?**

FT8CN 可以通过声控、USB 串口、蓝牙、网络等多种方式控制电 台。

目前支持蓝牙控制的电台有:GUOHE Q900

目前支持网络方式的电台有:iCom 部分型号、FlexRadio 6000 系 列。

#### **用 USB 线如何连接 FT8CN?**

目前很多电台都支持 USB 串口以及 USB 虚拟声卡, 使用 USB 连 接 FT8CN 将会有很好的拾音效果,并可以通过 CAT 方式控制电台 的 PTT、同步频率、操作模式等(还对部分型号支持 SWR 和 ALC 告 警)。

使用 USB 串口控制电台, 请确认手机支持 OTG 或使用 OTG 转接 头。

在连接电台前,请在"设置"页面选择您对应的电台型号以及合适 的波特率,不同的电台控制指令是  $\bigoplus$ Control  $\bigcap$  VOX  $\bigcirc$  cat  $\bigcirc$  rts  $\bigcirc$  dtr A 不相同的, 选择错误可能无法控制 Connection type  $\bigcirc$  USB  $\bigcirc$  Bluetooth  $\bigcirc$  Network A  $CI-V$  70 Baud rate 19200 电台。 A Rig **ICOM IC-7000** 

当电台的 USB 线与手机连接 后,会弹出串口授权提示,请选择"FT8CN"。

这时操作系统会自动打开 FT8CN, 并弹出串口设备选择窗口, 请

选择用于控制电台的串口(有的电台会有不止 1 个串口,请选择其 中一个)。

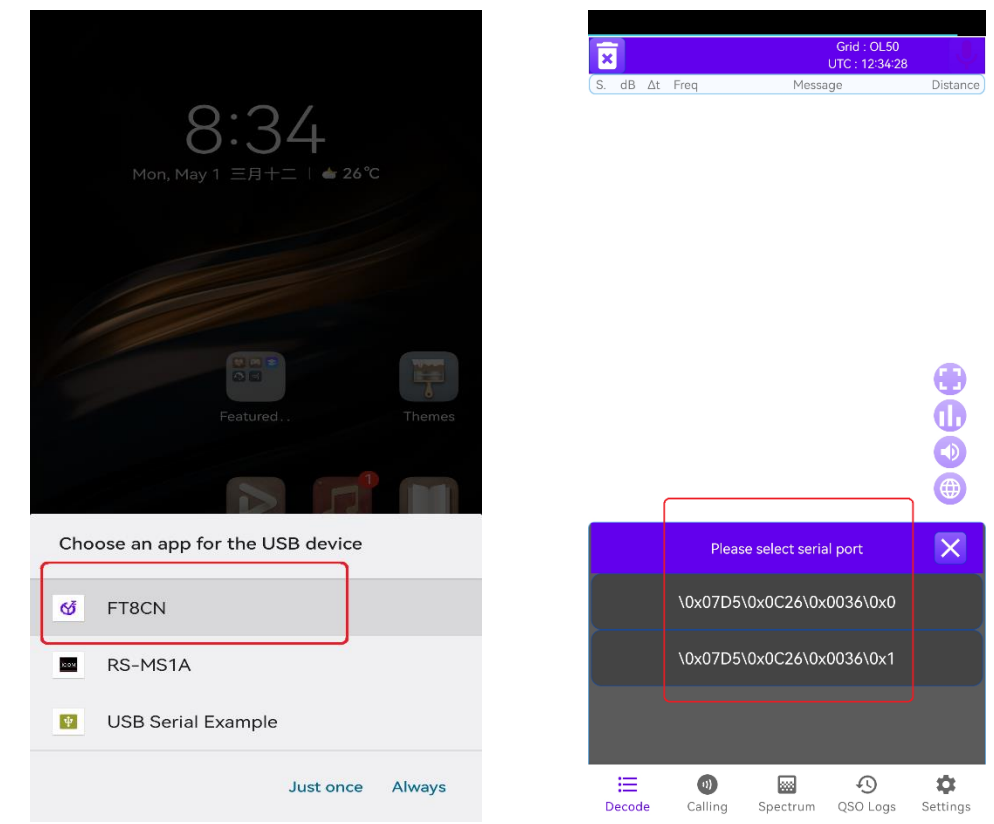

## **通联的日志如何导入导出?**

FT8CN 通联日志备份操作, 或上传到第三方平台(如 LotW 或 QRZ)确认,以及把第三方平台确认的日志导回到 FT8CN,需要通 过局域网访问后台来操作。

请在"通联记录"页面,点击■ 少按钮,会弹出显示后台操作 URL 的对话框。

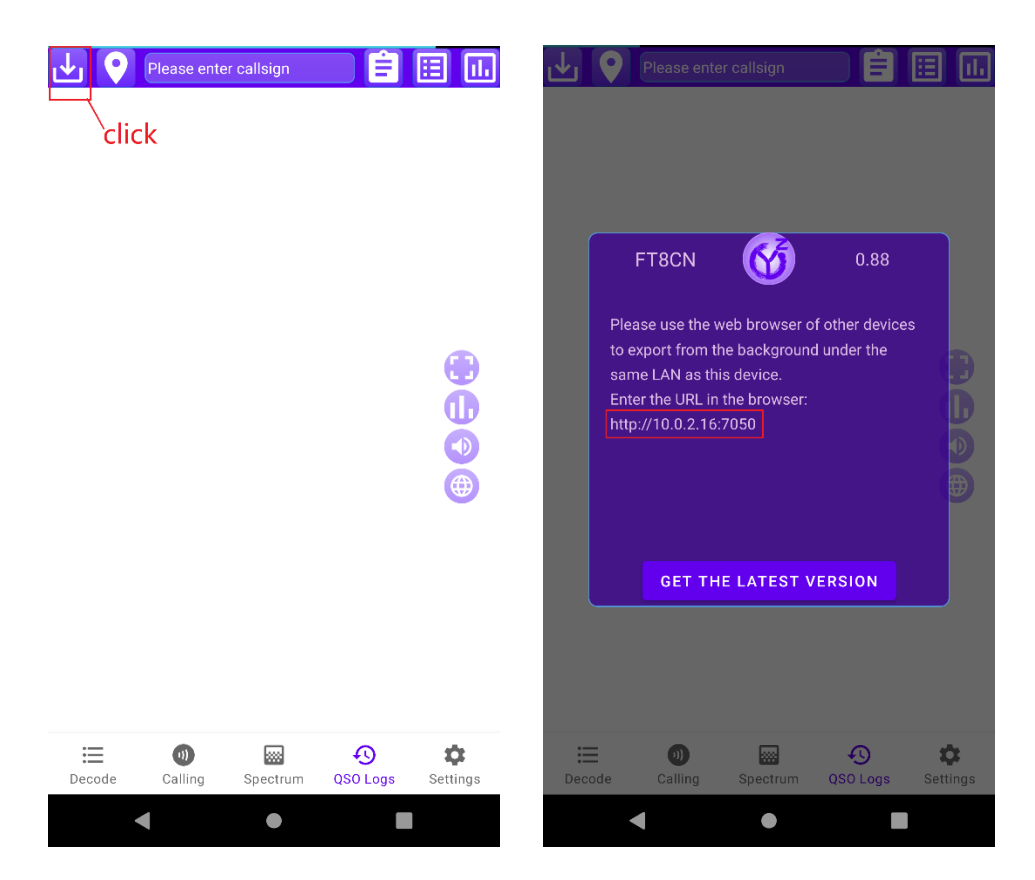

在与 FT8CN 相同的局域网内,在**浏览器** 中输入对应的 URL,会进入到 FT8CN 的后 台。

※FT8CN 的导入操作会智能识别日志是 否重复,且智能更新日志的确认状态。

## **如何快速切换电台的频段?**

Monitoring operation information Monitor callsign hash table Monitor parsed messages Monitor the correspondence between call sign and grid Promitor the correspondence bet<br>Query decoded messages(SWL)<br>Query the QSOs of SWL Query configuration information Query all data tables Manage tracked callsigns Show QSO callsigns **QTH** of callsign Export logExport log (for **p**ackup and log uploading to a t<br>Import logExport logs (used for backup, uploading logs to **BG7YOZ** 

**Welcome to FT8CN 0.88**<br>Return

在 FT8CN 界面的悬浮按钮上点击按钮 D, 会弹出频率选择列 表,请选择您要切换的频率。

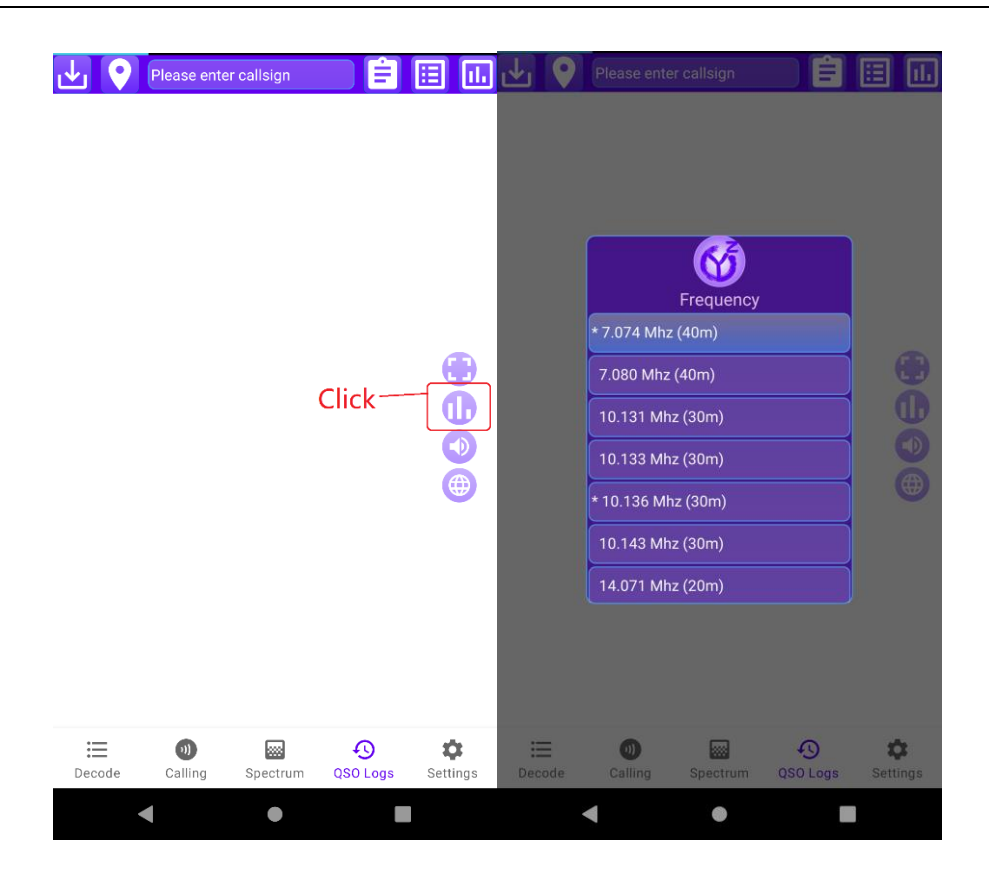

## **如何呼叫消息列表中的电台?**

在"解码"和"呼叫"界面,在消息列表上长按需 要呼叫的消息, 会弹出菜单, 选择呼叫的呼号, FT8CN 会自动把该呼号作为呼叫目标。

对发出消息方进行**快速呼叫**,向左滑动对应 的消息,FT8CN 会自动对消息的发送方进行呼 叫, 如果在本周期开始的 2.5 秒内滑动, FT8CN 会马上发起呼叫,超过 2.5 秒将在下一个呼叫周 期开始呼叫。

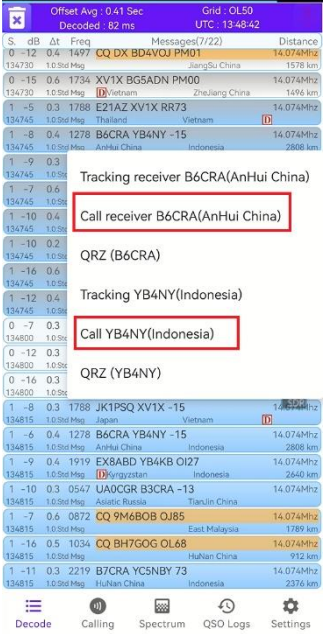

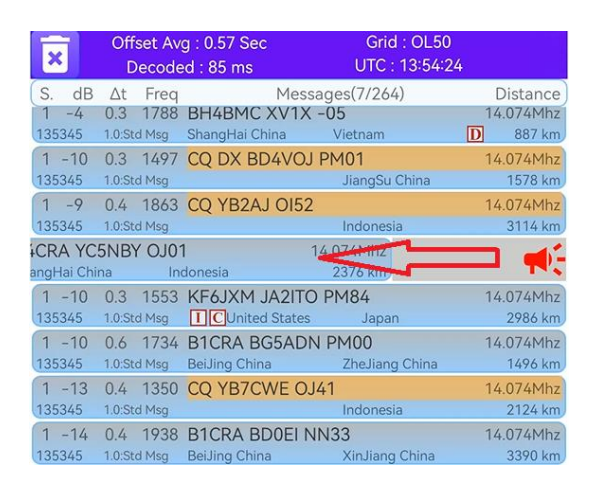

## **如何在显示解码消息同时也能看到瀑布图?**

手机切换到横屏模式,在"解码"界面、"呼叫"界面都可以看到瀑 布图。

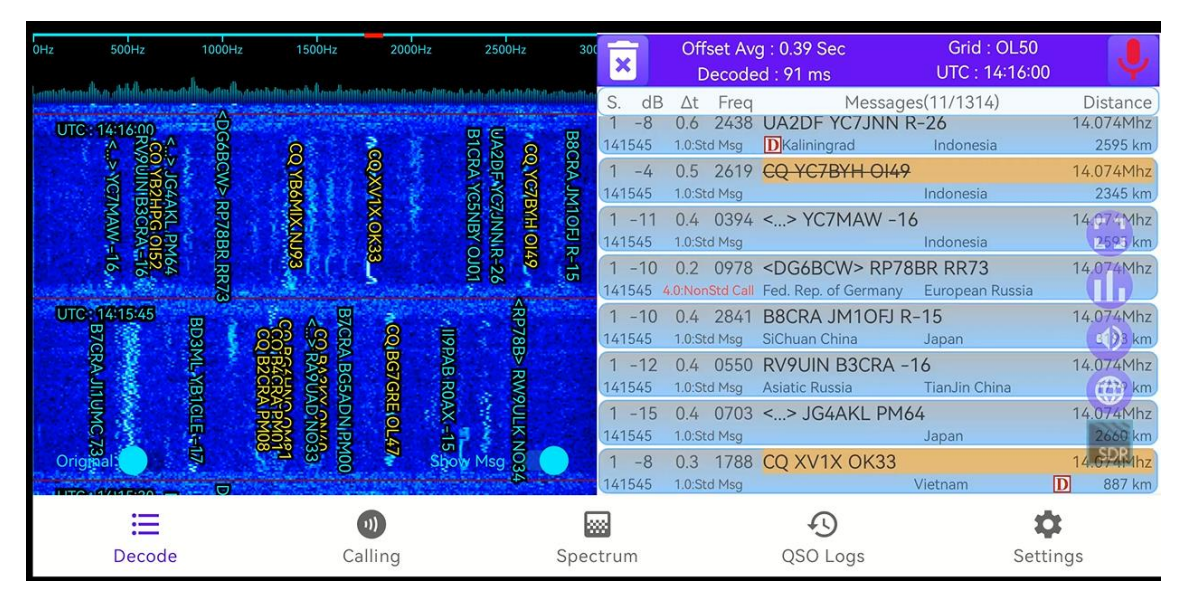

## **如何快速设定发射的声音频率?**

在异频发射状态下,可以通过点击瀑布图不同位置来快速设定发 射声音频率。

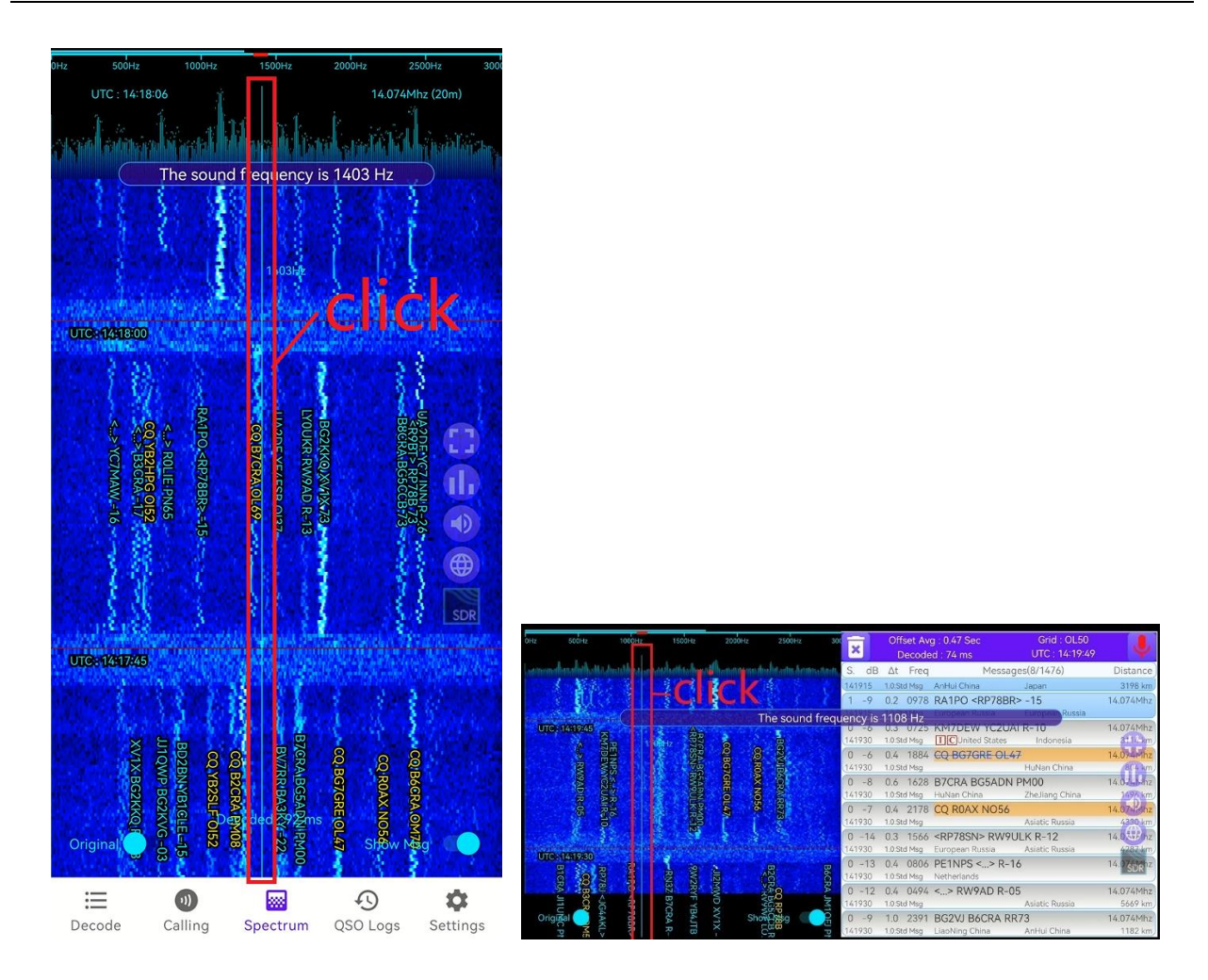

# **为什么 FT8CN 和电台都工作正常,但发射时功率 为 0 或很低?**

FT8 通讯是采用 ssb 模式, 当 ALC 过低时, 电台的发射功率就会 很低, 其至为 0。

调节 ALC,您可以通过调整手机的音量大小来调整 ALC 值, 如果 无法调整音量(如网络控制模式),您可以通过点击悬浮按钮 设定声音信号的强度。

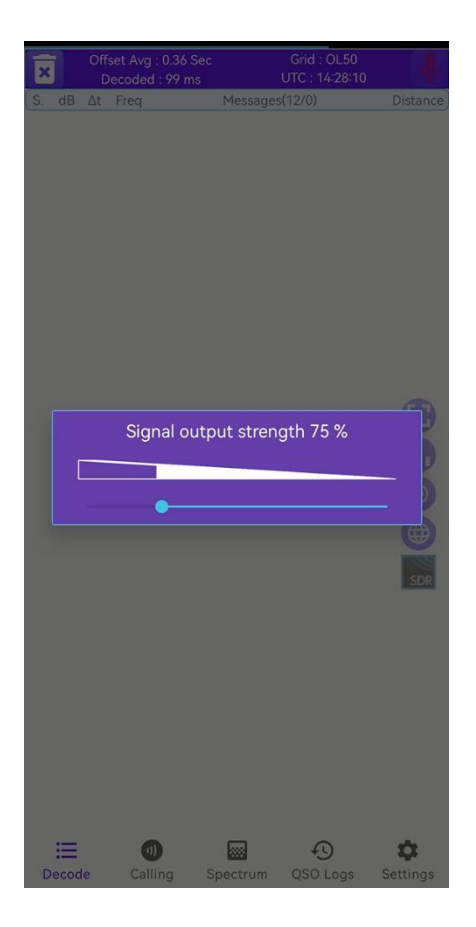

## **FT8CN 支持自由文本么?**

FT8CN 可以解码并发射自由文本。 FT8 协议的自由文本消息最多 13 个字 母。在"解码"界面,长按<mark>CQ</mark> <sub>会在"标准</sub>

呼叫"与"自由文本"模式之间切换。

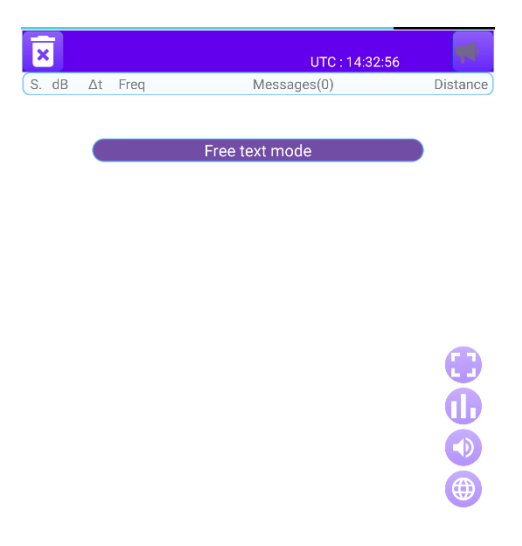

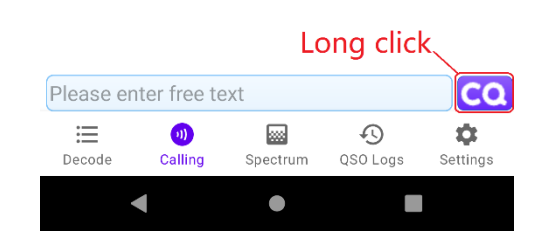

### **FT8CN 需要时间同步么?**

FT8 解码是需要时间同步的, 如果时间偏差过大将无法解码, 所 以 FT8CN 也是需要时间同步的。如果您的手机可以访问互联网, 您 可以不用过多关注时间同步的问题,FT8CN 在启动时会自动通过网 路同步时间(没有修改手机的时间,只是计算出时间的偏移值)。

在可以访问互联网的条件下,您也可以手动同步时间。在"设置" 界面, 点击<mark>、<sup>sync time</sup>为按钮。</mark>

如果无法访问互联网,您可以在时间偏移列表中选择适当的时间 偏移量来修正时间。

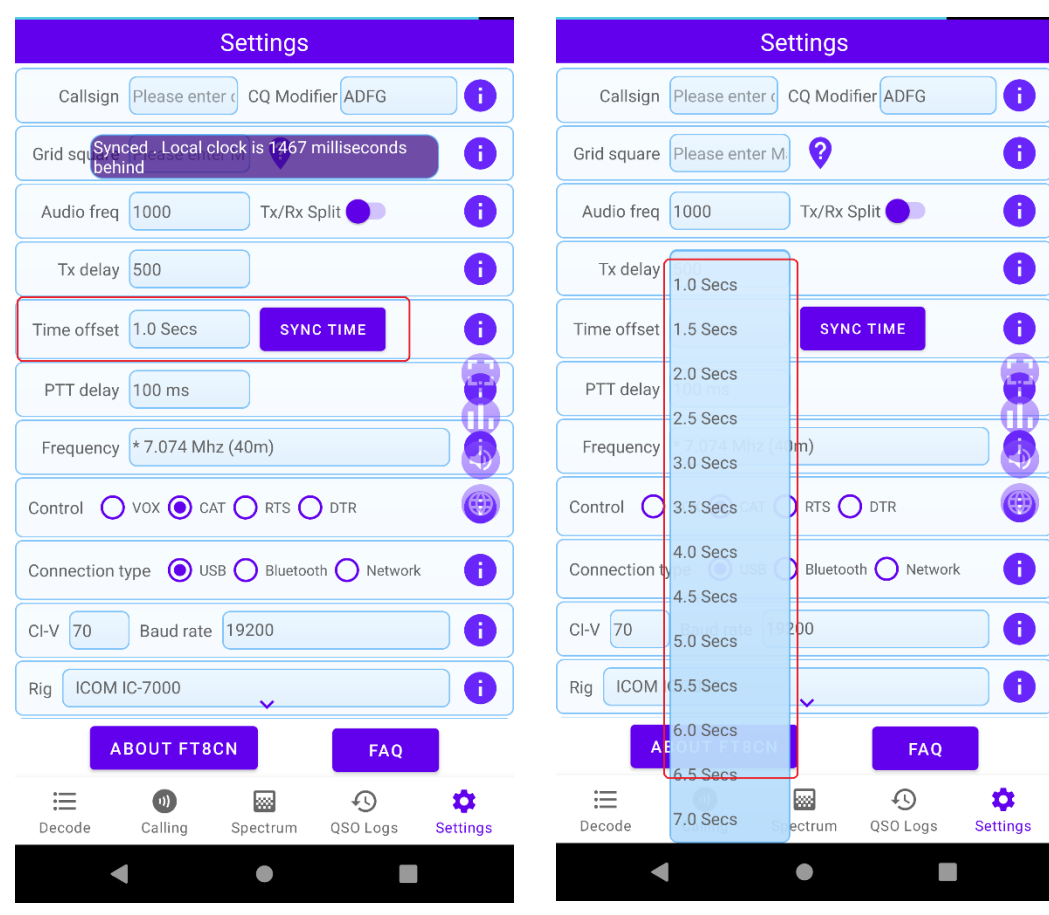